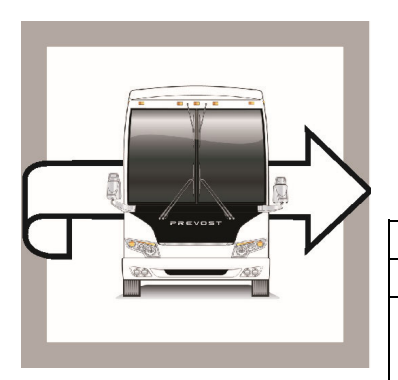

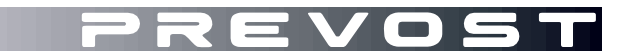

# BULLETIN DE **GARANTIE**

**BG23-29** 

EXPIRATION: Janvier 2026

DATE : Janvier 2024 SECTION : 06 ÉLECTRIQUE

# SUJET : **CÂBLES ET MODIFICATION DU LOGICIEL POUR LA COMMANDE DE DÉVERROUILLAGE**

Version initiale 31-01-2024

## **APPLICATION**

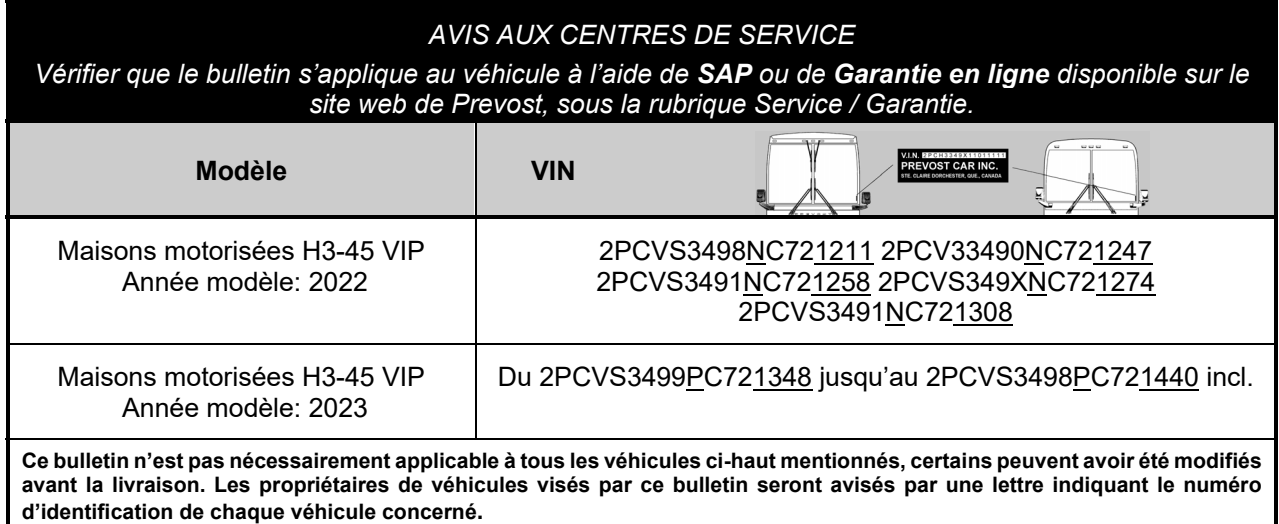

## **DESCRIPTION**

Sur les véhicules visés par ce bulletin, les câbles et le logiciel doivent être modifiés pour améliorer le contrôle du déverrouillage.

## **MATÉRIEL**

Aucun matériel n'est nécessaire pour ce bulletin de garantie.

D'autres pièces pouvant être requises:

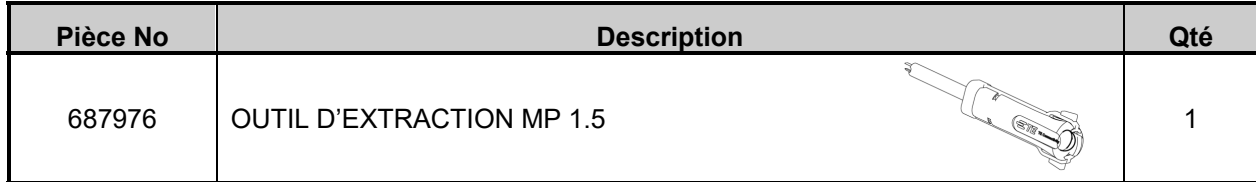

#### *REMARQUE*

*Le matériel peut être commandé selon la pratique habituelle.*

# **POUR VOTRE SÉCURITÉ**

- Les équipements de protection oculaire doivent toujours être portés lorsque vous travaillez dans un atelier.
- Les règles relatives à l'équipement de protection individuelle doivent toujours être respectées. Portez votre EPI, y compris, mais sans s'y limiter, les éléments suivants :

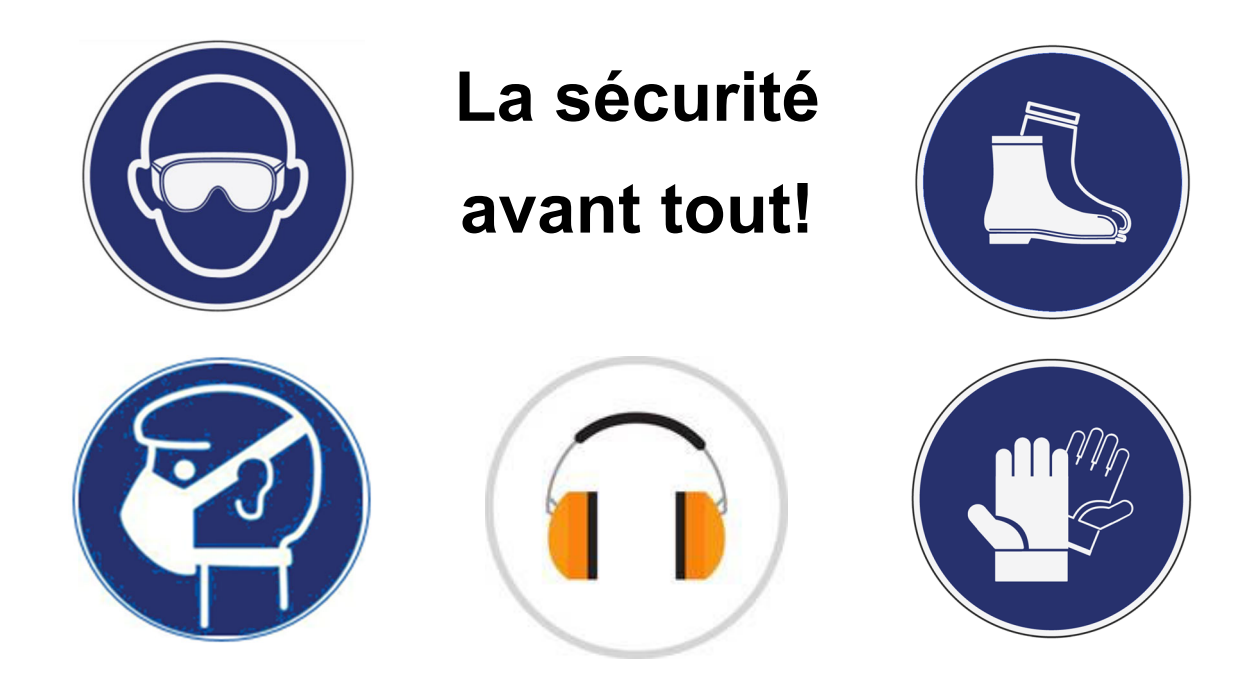

## **MARCHE À SUIVRE**

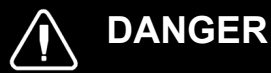

Stationner le véhicule de façon sécuritaire, appliquer le frein de stationnement, arrêter le moteur. Avant de travailler sur le véhicule, placer le commutateur d'allumage à la position OFF et déclencher les disjoncteurs principaux équipés d'un dispositif de déclenchement manuel. Sur les véhicules de type Commuter, placer le commutateur principal d'alimentation (master cut-out) à la position OFF.

Les procédures de cadenassage et d'étiquetage (LOTO) doivent être appliquées avant d'entreprendre toute activité d'entretien, de réparation ou d'ajustement sur le véhicule. Se référer à la procédure locale pour toute information spécifique concernant les méthodes de contrôle d'énergies.

## **VÉRIFICATION DE LA VERSION DU LOGICIEL**

1. Accès à l'écran d'information du conducteur à l'aide des boutons droits du volant.

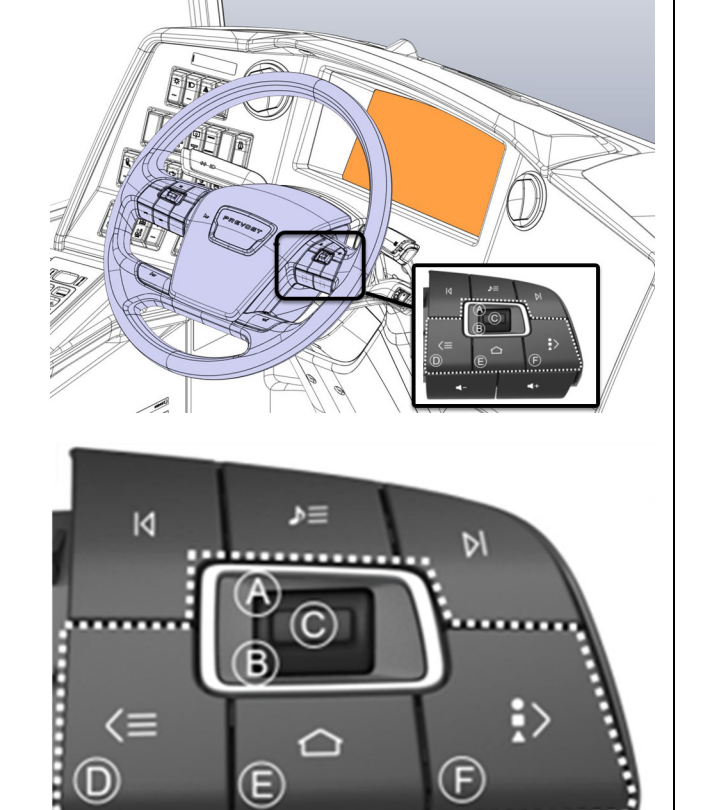

- 3

#### **Menu de navigation du DID**

- **(A)** Défilement vers le haut (touche à bascule).
- **(B)** Défilement vers le bas (touche à bascule). **(C)** Entrée/Sélection (appui sur la touche à bascule).

A, B & C: Bouton de basculement/défilement vers le haut/bas/entrée ; utilisé pour ouvrir, faire défiler les menus, ajuster les valeurs ou effectuer des sélections.

#### **(D)** Bouton Application/Retour.

Ouvre le menu des applications.

Permets de revenir à l'affichage précédent.

**(E)** Accueil (home).

Permets de revenir à l'écran d'accueil et, en appuyant une seconde fois, de revenir à la vue initiale.

**(F)** Touche Options

#### 2. Faites défiler jusqu'à **Donnée Véhicule**, puis appuyez sur la touche *Entrée/Sélection*.

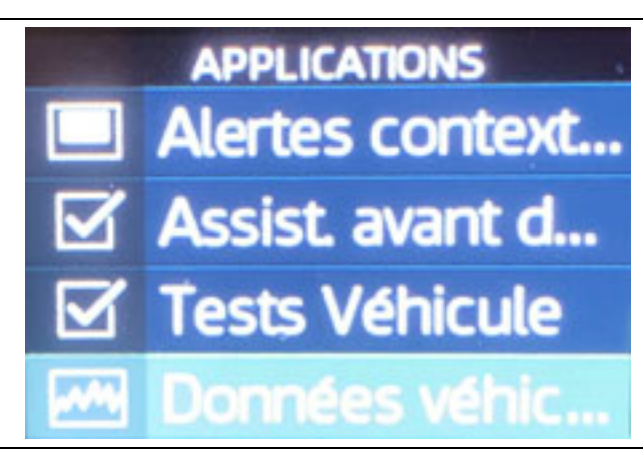

E t

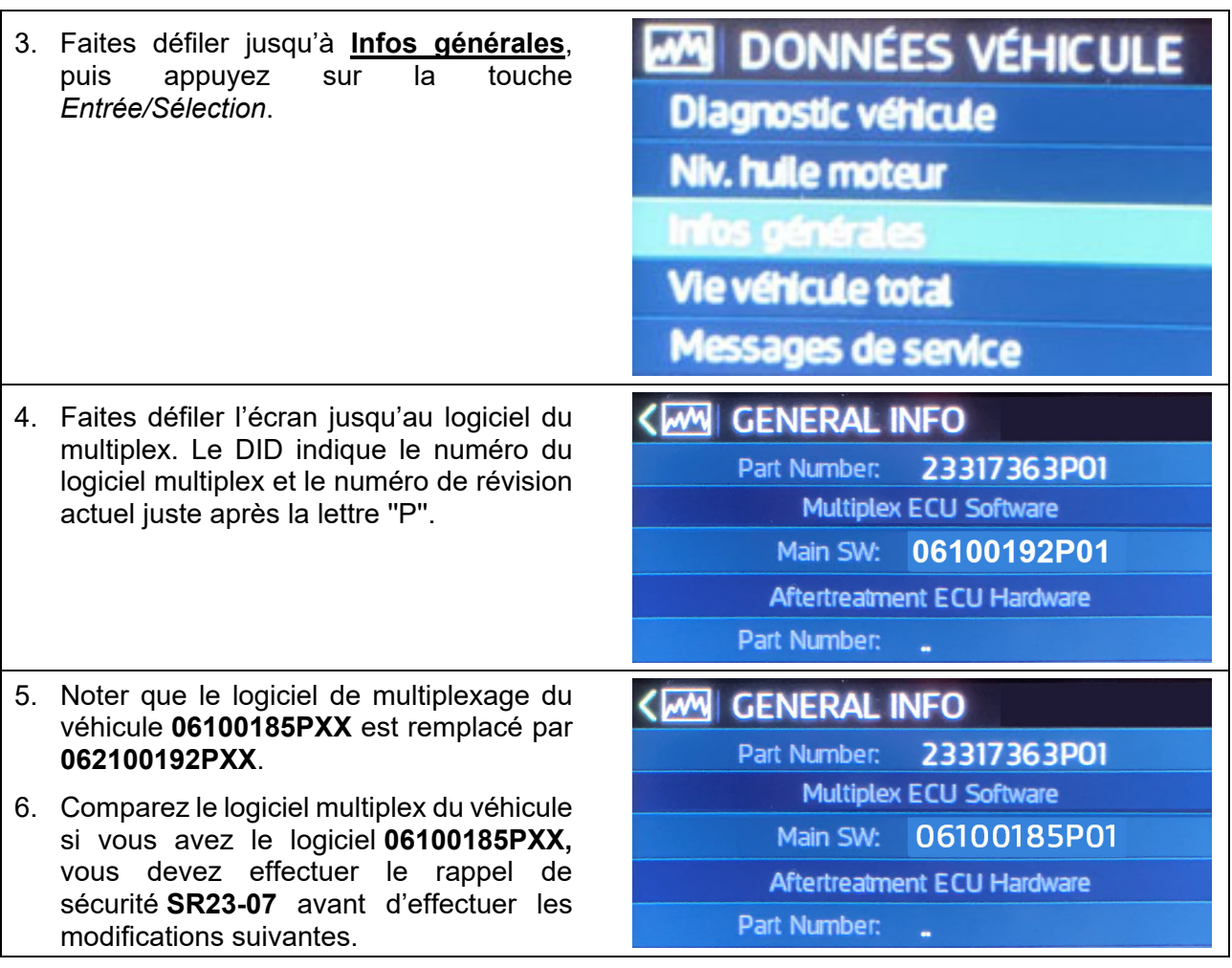

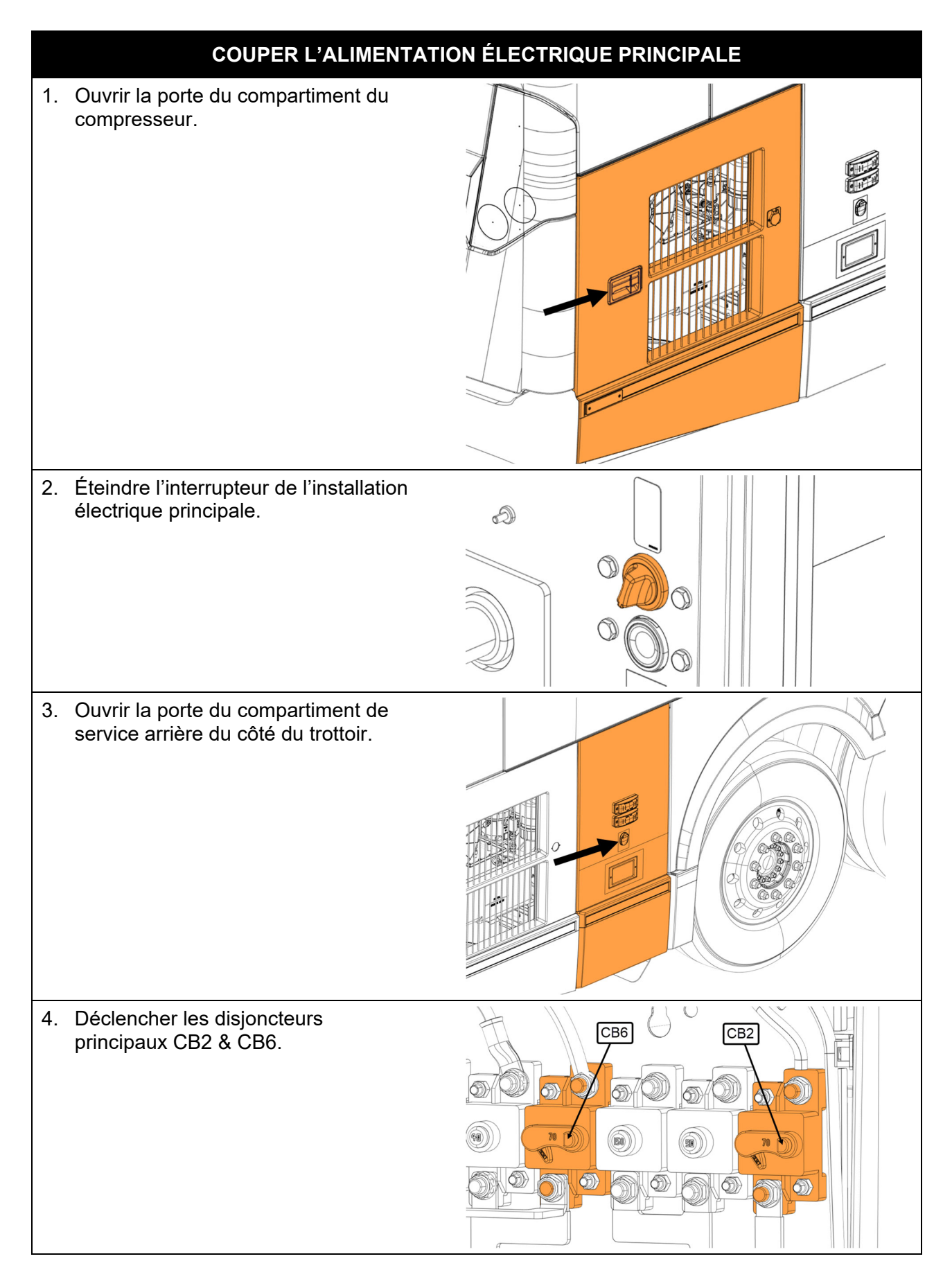

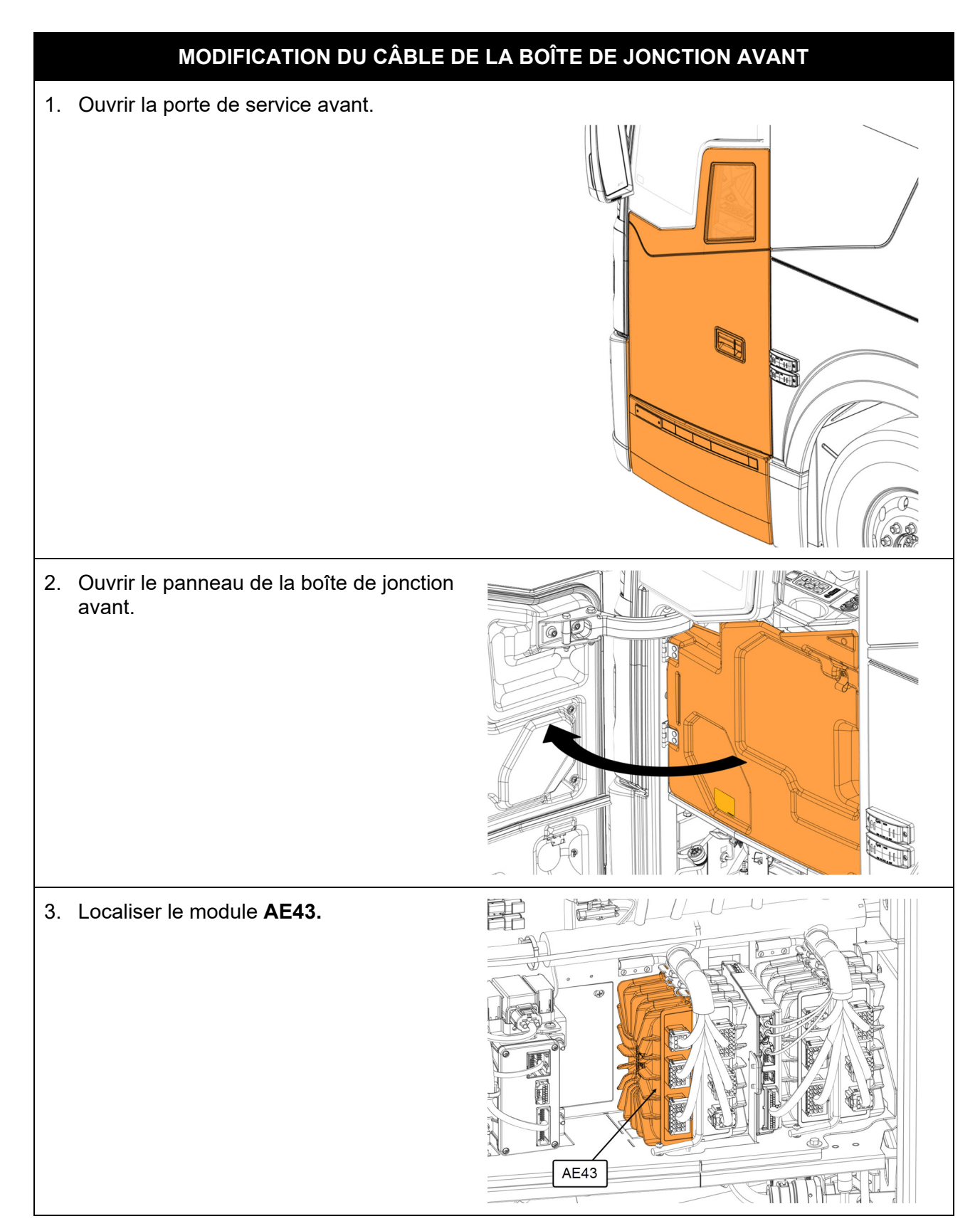

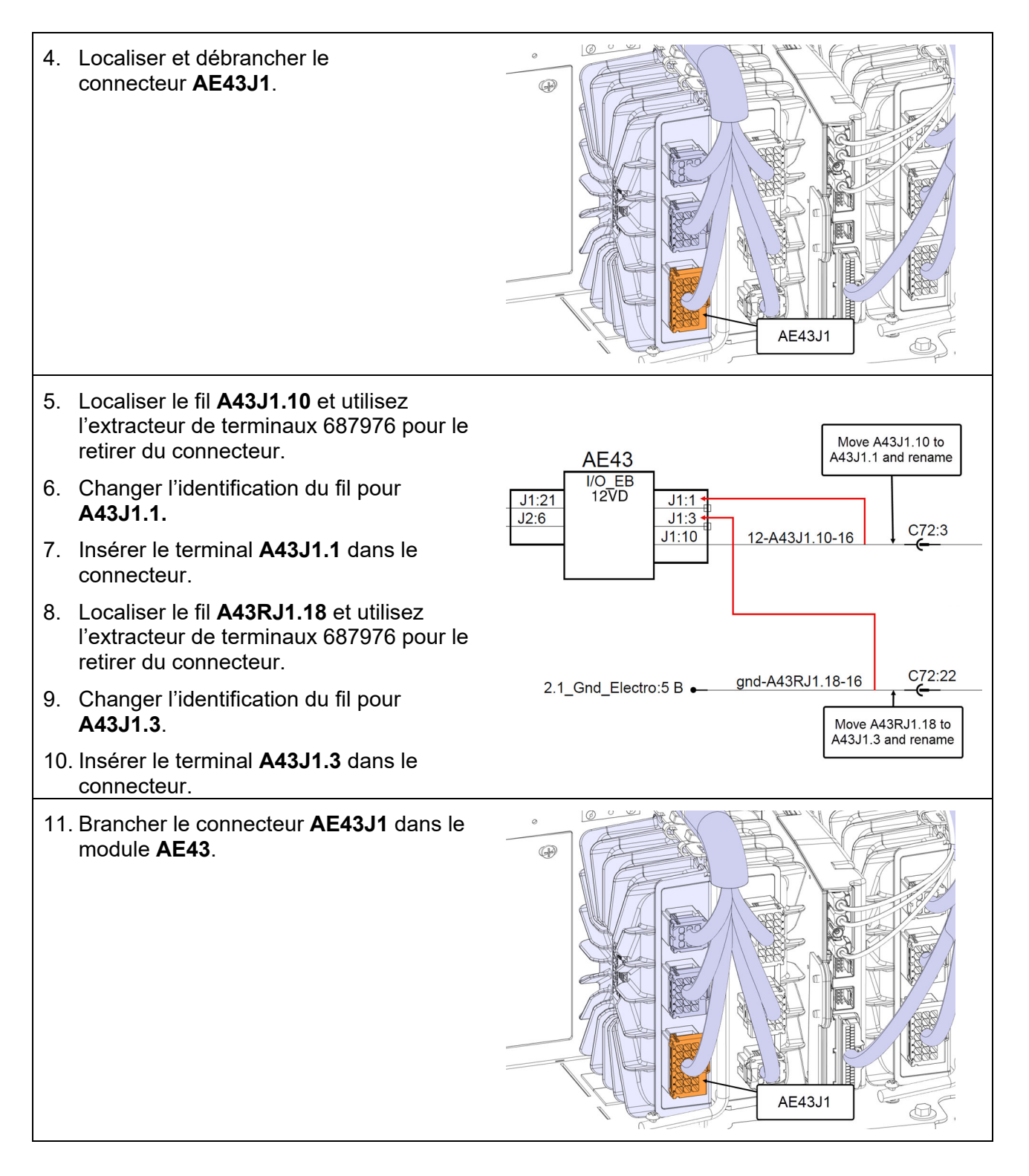

12. Fermer le panneau de la boîte de jonction avant.

13. Fermer la porte de service avant.

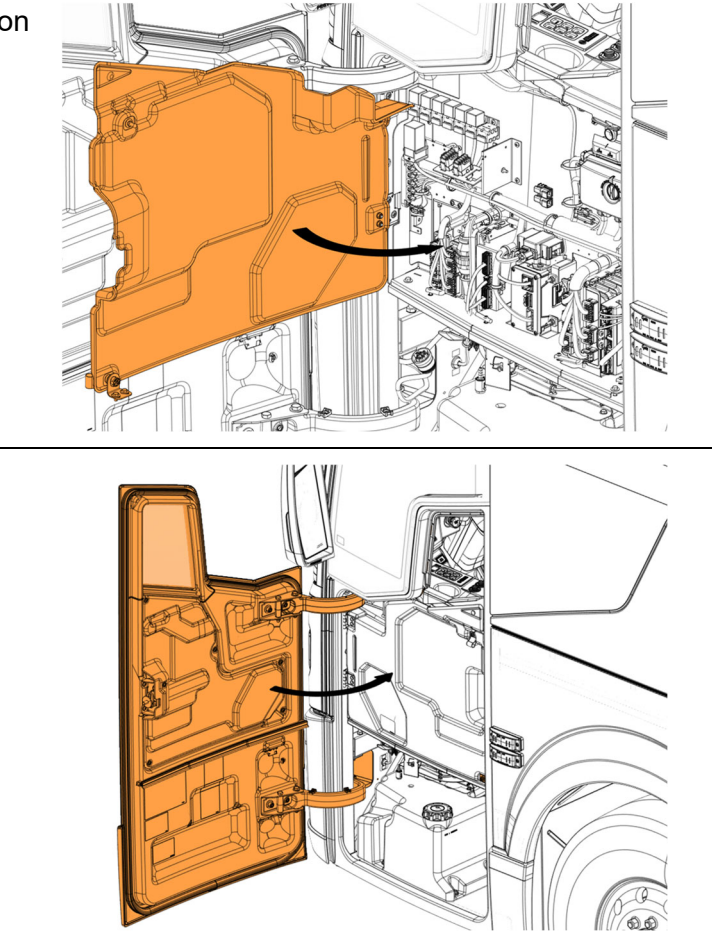

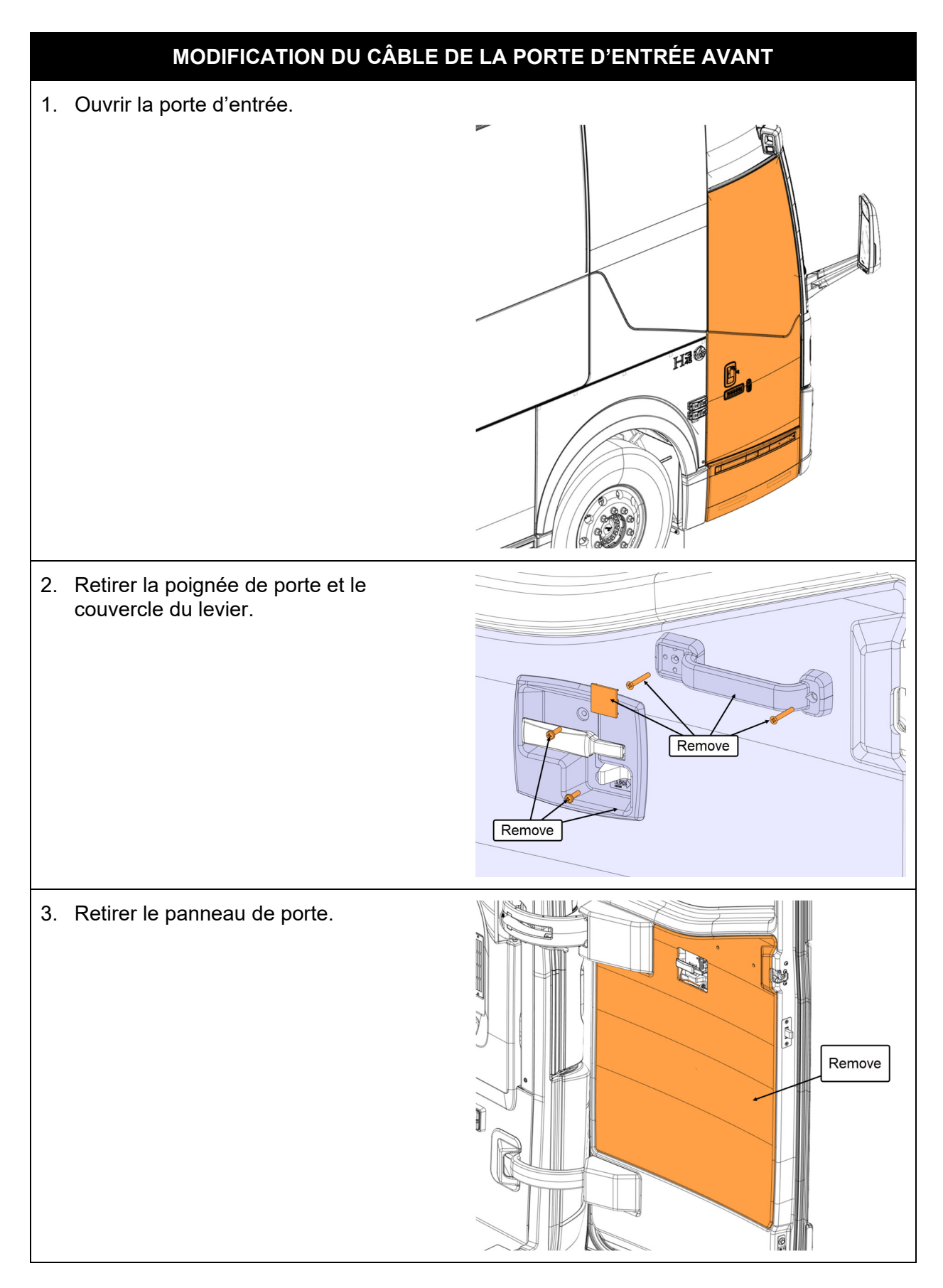

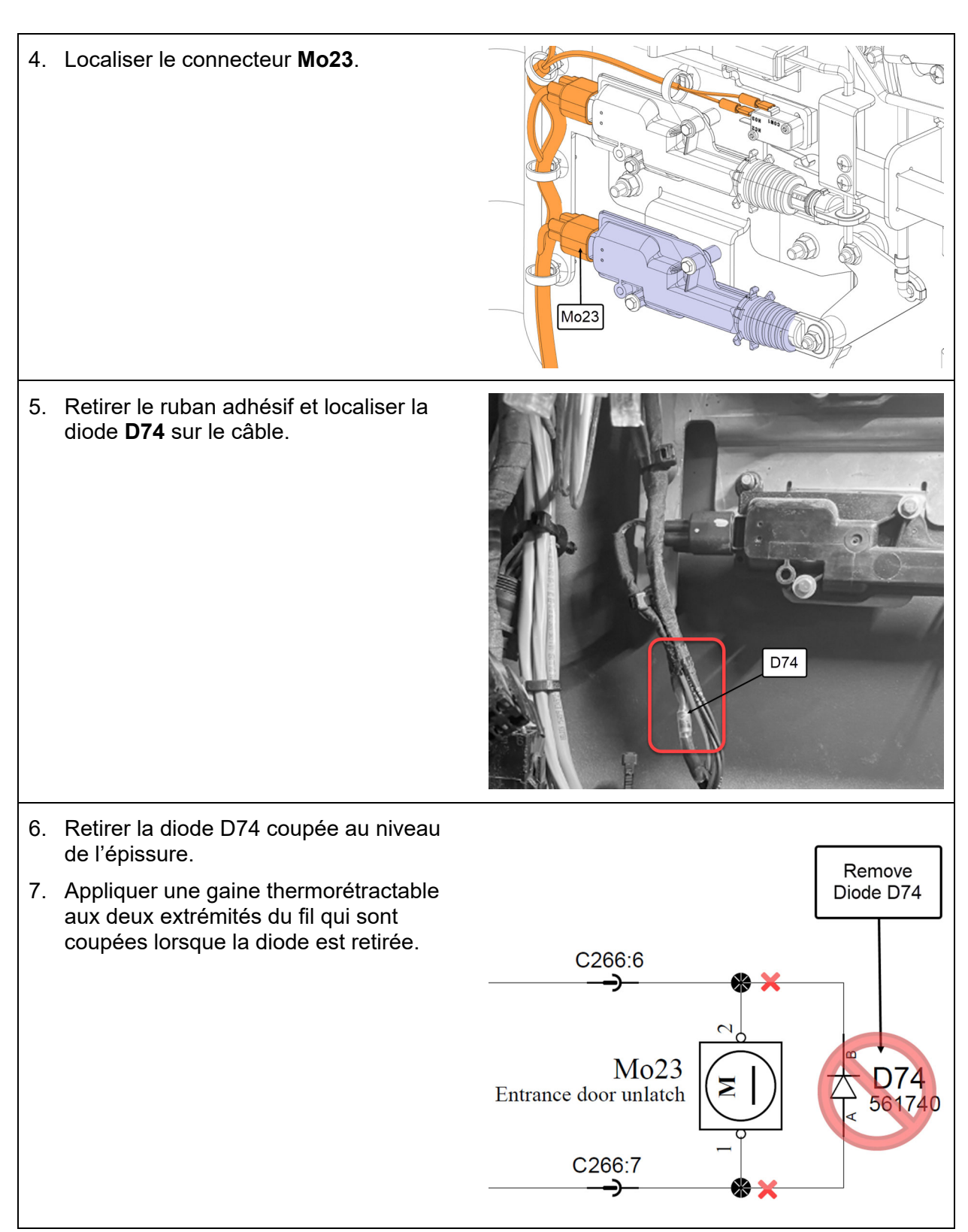

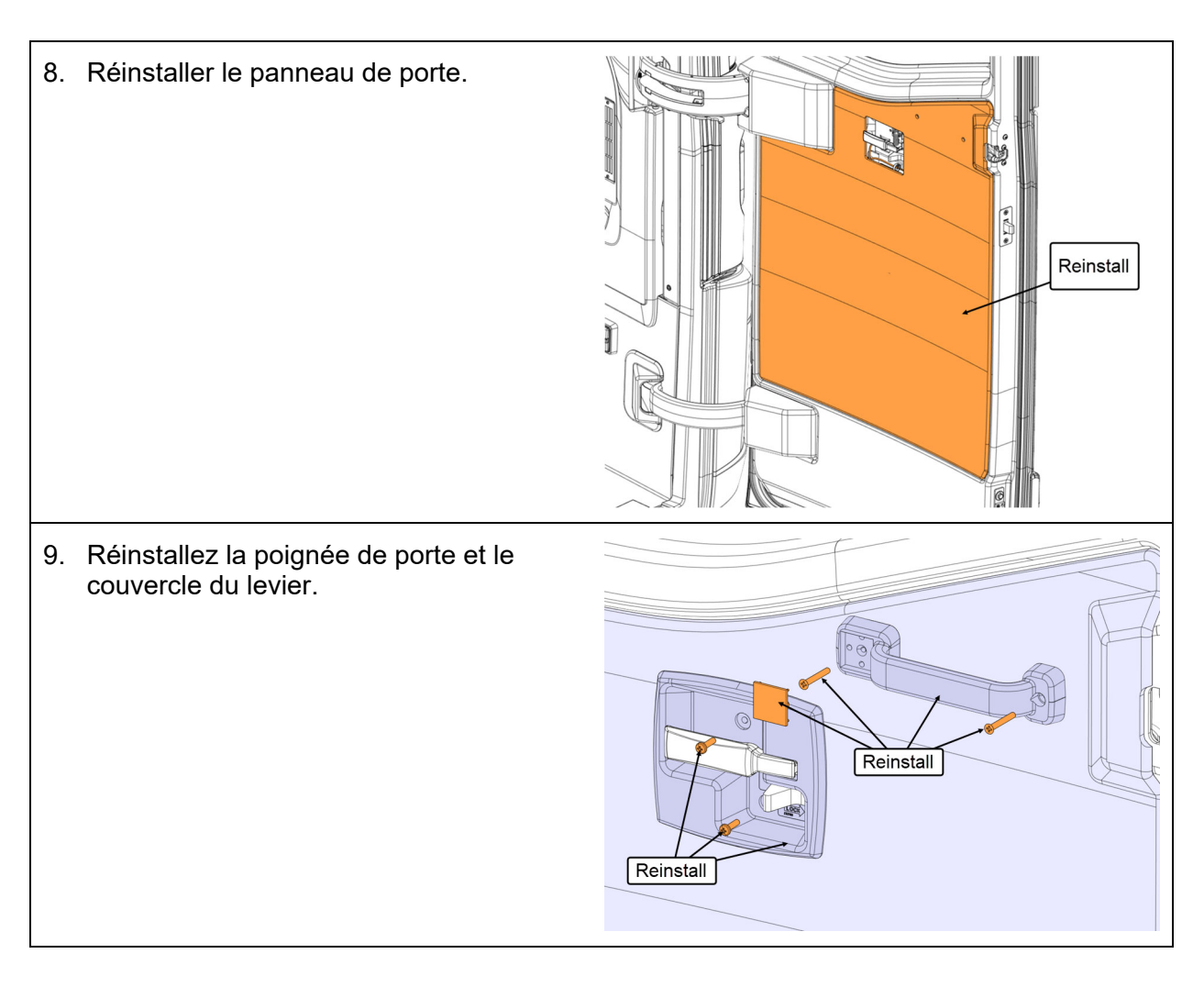

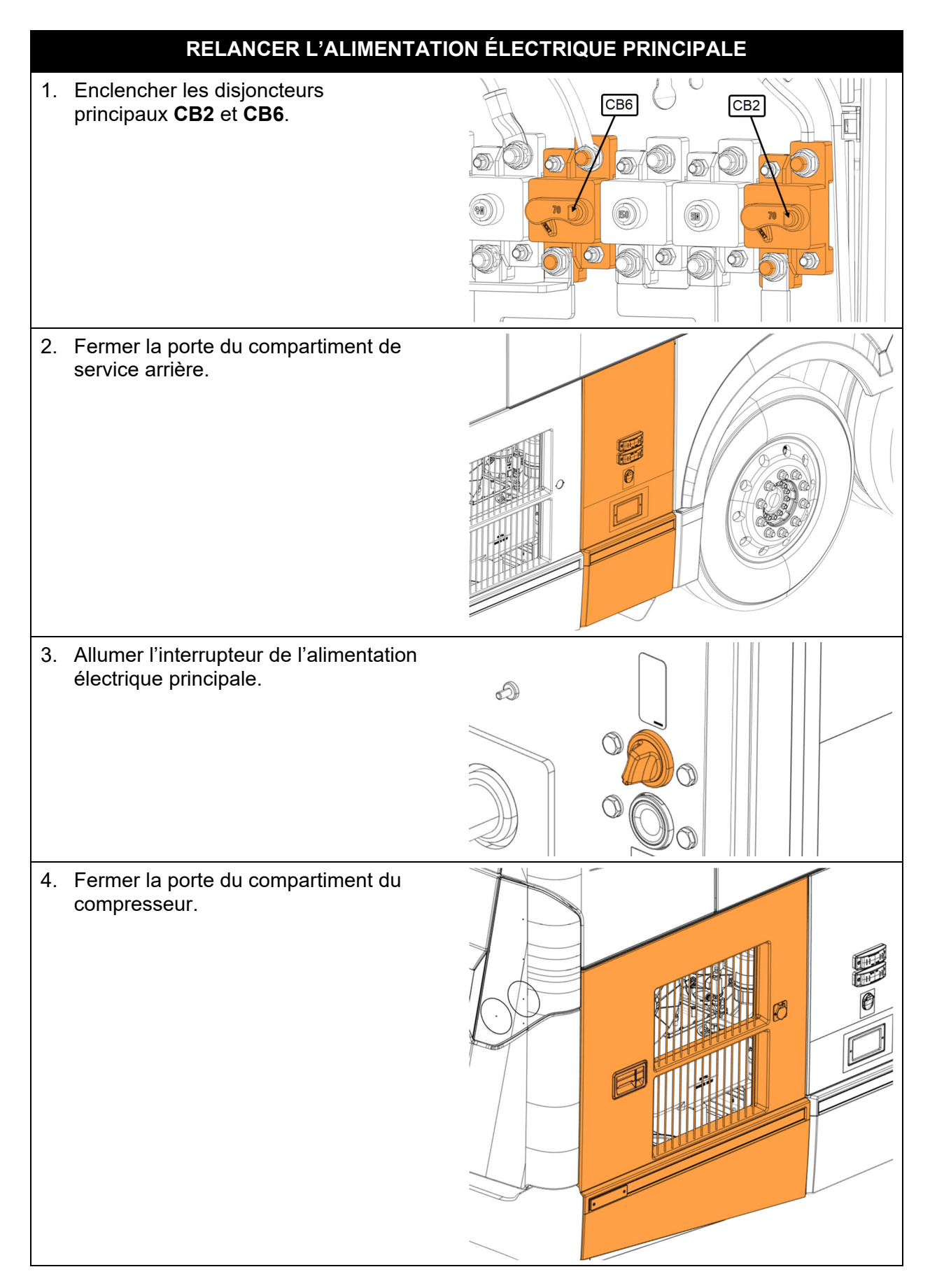

# **DISPOSITION DES PIÈCES**

SVP NE PAS RETOURNER LES PIÈCES. Rebuter selon les règlements environnementaux applicables (mun./prov./féd.).

## **GARANTIE**

Cette modification est couverte par la garantie normale de Prevost. Nous vous rembourserons les pièces et 1 ½ heures (1,5) de main-d'œuvre à la réception d'un formulaire de réclamation. Veuillez soumettre votre réclamation via Garantie en ligne, accessible sur www.prevostcar.com (rubrique Service \ Garantie). Utiliser la réclamation de type «Bulletin/Rappel» et sélectionner le «Bulletin de garantie BG23-29».

### **AUTRE**

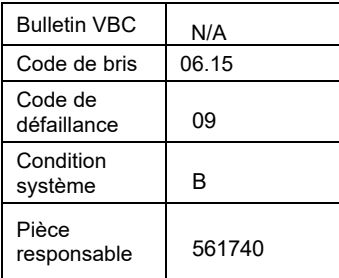

*Accédez à tous nos bulletins à cette adresse : http://techpub.prevostcar.com/fr/ Ou scannez le code QR avec votre téléphone intelligent.* 

*Propriétaire de véhicules? Contactez-nous à technicalpublications\_prev@volvo.com en spécifiant comme sujet ''AJOUT'' pour recevoir les avis de bulletins de garantie s'appliquant à vos véhicules par courriel.* 

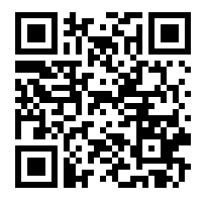